# undsvalls

## Ha kommunens sida om basal hygien på din mobil!

På sidan finns rutiner kring basal hygien, hantering av olika smittor samt instruktionsvideor om handtvätt, basal hygien i särskilda boende och i hemtjänst.

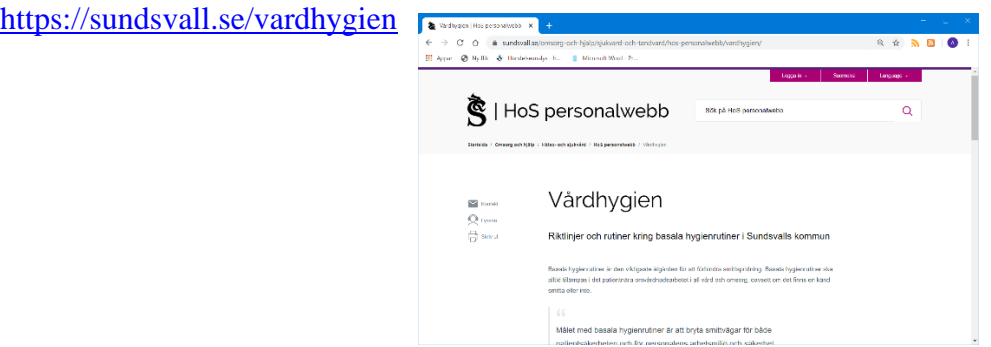

### Så här skapar du bokmärken på en Android-telefon

- 1. Använd din webbläsare på telefonen för att gå in på <https://sundsvall.se/vardhygien>.
- 2. Klicka på menysymbolen till vänster om adressfältet. Du kommer få upp en meny.
- 3. Välj "Lägg till genväg på hemskärm" eller "Add shortcut on home screen". Bokmärket kommer hamna som en ikon på din telefons skrivbord.

#### Så här skapar du bokmärken på en Apple-telefon

- 4. Använd din webbläsare på telefonen för att gå in på <https://sundsvall.se/vardhygien>.
- 5. Klicka på menysymbolen i botten webbläsaren "safari"
- 6. Scrolla ner i listan och välj "Lägg till på hemskärm" Om du vill kan du byta namn på bokmärket. Bokmärket kommer hamna som en ikon på din telefons skrivbord.

#### **Du kan även lägga till som favorit på din dator – så du lätt kommer åt den.**

- 7. Kopiera länken <https://sundsvall.se/vardhygien>
- 8. Högerklicka på datorns skrivbord och väl "Nytt" samt "Genväg".
- 9. Klistra in länken, väl namn och sedan OK.